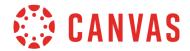

The following tables show the current functionality comparison between the web version of Canvas and the Canvas Student app. Additional features will be added based on development priorities.

To compare app functionality for other user types, please view the <u>Canvas Teacher mobile features document</u> or the <u>Canvas Observer mobile features document</u>. The Canvas mobile applications require Android 6.0 or later and iOS 13.0 or later.

## **Navigation**

|                               |     | v 6.11 | v 6.12   |
|-------------------------------|-----|--------|----------|
| Features                      | Web | iOS    | Android  |
| Dashboard                     |     |        |          |
| View Courses                  | ✓   | ✓      | •        |
| View Groups                   | ✓   | ✓      | •        |
| Set Course Favorites          | ✓   | ✓      | •        |
| Set Group Favorites           | ✓   |        | <b>✓</b> |
| Set Course Colors             | ✓   | ✓      | •        |
| Set Course Nickname           | ✓   | ✓      | •        |
| View Concluded Courses        | ✓   | ✓      | <b>✓</b> |
| View Grades                   | ✓   | ✓      | <b>✓</b> |
| View Course Invitations       | ✓   | ✓      | <b>✓</b> |
| View Global Announcements     | ✓   | ✓      | <b>✓</b> |
| To-Do List                    |     |        |          |
| Show To-Do List Items         | ✓   | ✓      | •        |
| Mark To-Do List Items as Done | ✓   | ✓      |          |
| Notifications                 |     |        |          |
| View Notifications            | ✓   | ✓      | <b>✓</b> |
| Set Notification Preferences  | ✓   | ✓      | <b>~</b> |
| Conversations                 |     | '      |          |
| Add Conversations             | ✓   | ~      | <b>✓</b> |
| Add Attachments               | ✓   | ~      | ~        |
| Reply to Conversations        | ✓   | ~      | <b>✓</b> |
| Calendar                      |     |        |          |
| View Calendar                 | ✓   | ~      | <b>✓</b> |
| Add Calendar Items            | ✓   | ✓      | •        |
| View Scheduler Appointments   | ✓   |        |          |

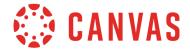

# Navigation

|                             |     | v 6.11   | v 6.12   |
|-----------------------------|-----|----------|----------|
| Features                    | Web | iOS      | Android  |
| Profile                     |     |          |          |
| Set Profile Picture*        | ✓   | ✓        | ✓        |
| View User Files             | ✓   | <b>✓</b> | <b>✓</b> |
| Manage User Files           | ✓   | •        | <b>✓</b> |
| Switch Users                |     | ~        | <b>✓</b> |
| View Help Options           | ✓   | •        | ✓        |
| Change Landing Page         | ✓   | •        |          |
| Generate Pairing Code       | ✓   | •        | <b>✓</b> |
| Masquerade as User (Admins) | ✓   | ✓        | <b>✓</b> |
| App Options                 |     | <u> </u> | <u> </u> |
| View Canvas Widgets         |     | ~        | ✓        |
| View Bookmarks              |     |          | <b>✓</b> |

## **Course Features**

|                                          |     | v 6.11     | v 6.12     |
|------------------------------------------|-----|------------|------------|
| Features                                 | Web | ios        | Android    |
| Announcements                            |     |            |            |
| View Global Announcements                | ✓   | ✓          | ✓          |
| Reply to Announcements**                 | ✓   | •          | ~          |
| Assignments                              |     |            |            |
| View Assignment Details                  | ~   | <b>✓</b>   | <b>~</b>   |
| View Assignment Submission               | ✓   | •          | <b>~</b>   |
| View Assignment Rubric                   | ✓   | •          | <b>✓</b>   |
| View Peer Reviews                        | ✓   |            |            |
| Submit Assignments                       | ✓   | •          | <b>~</b>   |
| - Submit Assignments with Device Scanner |     | ~          |            |
| Add Annotations                          | ✓   | •          | <b>~</b>   |
| Resubmit Assignment                      | ✓   | •          | •          |
| View DocViewer Annotations               | ✓   | •          | •          |
| View Assignment Comments                 | ✓   | Text/Media | Text/Media |

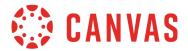

### **Course Features**

|                                  |             | v 6.11     | v 6.12      |
|----------------------------------|-------------|------------|-------------|
| Features                         | Web         | iOS        | Android     |
| Assignments                      |             |            |             |
| Add Assignment Comments          | ✓           | Text/Media | Text/Media  |
| View Assignment Score Statistics | <b>*</b> ** | <b>*</b> * | <b>*</b> ** |
| Collaborations                   |             |            |             |
| View Collaborations              | ✓           | <b>✓</b> ∧ | <b>✓</b> ∧  |
| Conferences                      |             | '          |             |
| View Conferences                 | ✓           | <b>✓</b> ∧ | <b>✓</b> ∧  |
| Discussions                      |             |            |             |
| Allow Discussion Attachments**   | ✓           | ✓          | ✓           |
| Add Discussions**                | ✓           | ✓          | <b>✓</b>    |
| View Peer Reviews                | ✓           |            |             |
| Reply to Discussions             | ✓           | ✓          | <b>✓</b>    |
| Show Pinned Discussions          | ✓           | ✓          | <b>✓</b>    |
| Course Files                     |             |            |             |
| Download Files                   | ✓           | ✓          | <b>~</b>    |
| View Files                       | ✓           | ✓          | <b>✓</b>    |
| External Tools                   |             | <u>'</u>   |             |
| Launch from Rich Text            | ✓           | ✓          | ✓           |
| Embed in Rich Text               | ✓           |            |             |
| Grades                           |             |            |             |
| View Grading Periods             | ✓           | ✓          | ✓           |
| View What-If Scores              | ✓           |            | <b>✓</b>    |
| View Grades                      | ✓           | ✓          | <b>✓</b>    |
| Modules                          |             |            |             |
| View MasteryPaths                | ✓           | ✓          | ✓           |
| Outcomes                         |             | ·          |             |
| View Outcomes                    | ✓           | <b>✓</b> ∧ | <b>✓</b> ∧  |
| Pages                            |             |            |             |
| View Pages                       | ✓           | ✓          | ✓           |
| People                           |             |            |             |
| View People                      | ✓           | ✓          | ✓           |
| View Profile Bio*                | ✓           | ✓          | <b>~</b>    |

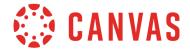

#### **Course Features**

|                       |          | v 6.11 | v 6.12  |
|-----------------------|----------|--------|---------|
| Features              | Web      | ios    | Android |
| People                |          |        |         |
| Message Users         | ✓        | ✓      | ✓       |
| Quizzes               | <u>'</u> |        |         |
| Take Quizzes          | ✓        | ✓      | ✓       |
| View Quiz Results**   | ✓        | •      | ✓       |
| Rich Content Editor   | <u>'</u> | '      |         |
| Basic Text Formatting | ✓        | ✓      | ✓       |
| Attachments           | ✓        | •      | ✓       |

## **Group Features**

|                           |          | v 6.11     | v 6.12     |
|---------------------------|----------|------------|------------|
| Features                  | Web      | iOS        | Android    |
| Join Group                | ✓        |            |            |
| View Group Home           | ✓        | ✓          | ✓          |
| View Group Announcements  | <b>~</b> | <b>~</b>   | ✓          |
| - Add Group Announcements | ✓        | ✓          | ✓          |
| View Group Pages          | ✓        | ✓          | ✓          |
| View Group People         | ✓        | ✓          | ✓          |
| View Group Discussions    | <b>~</b> | <b>~</b>   | ✓          |
| - Add Group Discussions   | ✓        | ✓          | ✓          |
| View Group Collaborations | ✓        | <b>✓</b> ∧ | <b>✓</b> ∧ |
| View Group Conferences    | ✓        | <b>✓</b> ∧ | <b>✓</b> ∧ |

Group features are available to all users; navigation links cannot be hidden or rearranged

<sup>\*</sup>Users can view this feature if the institution allows permission

<sup>\*\*</sup>Students can access this feature if instructors allow permission

<sup>^</sup>Opens in webview